```
Loi des gaz parfaits
```
 $\le$ sxh python; title : gaz parfait.py> #!/usr/bin/env python #  $\le$  -\*- coding: utf-8  $\le$  ++ # Programme de calculs sur la loi des gaz parfaits # GD, Ba2 chimie 2010-2011 from Tkinter import \* #permet l'apparition de l'interface graphique

def isolerP (): #définition de la fonction "isoler P"

```
fen2.title("Calcul de la pression par la loi des gaz parfaits") #donne
un titre à la fenêtre 2
  fen2.geometry('400x100')
#réglage de la dimension de la fenêtre 2
  txt1 = Label(fen2, text= "Entrez ici le nombre de mole(mol):")
#apparition d'un texte dans la fenêtre 2
 \text{txt2 = Label} (fen2, text= "Entrez ici la Température (K):") \#"
" "
 txt3 = Label(fen2, text = "Entrez ici le Volume (m^2) :") \#"
" "
  txt1.grid(row=1, sticky=W)
#position du texte 1 dans la fenêtre 2 (ligne 1 et décalé tout à gauche)
  txt2.grid(row=2, sticky=W)
#position du texte 2 dans la fenêtre 2 (ligne 2 et décalé tout à gauche)
  txt3.grid(row=3, sticky=W)
#position du texte 3 dans la fenêtre 2 (ligne 3 et décalé tout à gauche)
  n.grid(row=1, column=3)
#position du cadre de la valeur à entrer (ligne 1 et colonne 3)
  T.grid(row=2, column=3) #"
                   " (ligne 2 et colonne 3)
 V.grid(row=3, column=3) #''" "(ligne 3 et colonne 3)
  button = Button(fen2, text='calculer', command=calculerP,
bg="gold")#apparition du bouton "calculer" qui renvoie à la définition
"calculerP" couleur or sur la fenêtre 2
  button.grid(row=5, column=2)
#position du bouton "calculer" (ligne 5 et colonne 2)
#codage pour calculer la variable P
```
def calculerP(): #définition de la fonction "calculer P"

```
 fen3.title("Résultat") #donne
un titre à la fenêtre 3
  fen3.geometry('180x30')
#réglage de la dimension de la fenêtre 3
  reponse= ((float(n.get())*8.314*float (T.get()))/float(V.get()))
#formule calculant la variable à isoler => float permet le calcul d'un
nombre à virgule flottante
  if reponse<0:
#condition dans le cas où la réponse est négative
      c=Label(fen3, text="erreur", fg="red")
```
Last update: 2014/02/11 teaching:progappchim:gaz\_parfait\_2011 https://dvillers.umons.ac.be/wiki/teaching:progappchim:gaz\_parfait\_2011<br>09:05

```
#apparition du texte "erreur" en rouge dans la fenêtre 3
       c.grid(row=0, column=1)
#position du texte "erreur" (ligne 0 et colonne 1)
   else:
#condition dans le cas où la réponse est positive
       a=Label(fen3,text=reponse)
#apparition de la réponse du calcul dans la fenêtre 3
       a.grid(row=0,column=1)
#position de la réponse (ligne 0 et colonne 1)
       b=Label(fen3,text="Pa")
#apparition de l'unité de la variable à isoler (Pa)
       b.grid(row=0,column=2)
#position de l'unité (juste à côté de la réponse)
```
def isolerV():

```
 fen2.title("Calcul du volume par la loi des gaz parfaits")
 fen2.geometry('400x100')
 txt1 = Label(fen2, text= "Entrez ici le nombre de mole (mol):")
 txt2 = Label(fen2, text= "Entrez ici la Température (K):")
 txt3 = Label(fen2, text = "Entrez ici la Pression (Pa) :")
 txt1.grid(row=1, sticky=W)
 txt2.grid(row=2, sticky=W)
 txt3.grid(row=3, sticky=W)
 n.grid(row=1, column=3)
 T.grid(row=2, column=3)
 P.grid(row=3, column=3)
 button = Button(fen2, text='calculer', command=calculerV, bg="gold")
 button.grid(row=5, column=2)
```
def calculerV():

```
 fen3.title("Résultat")
 fen3.geometry('180x30')
 reponse= ((float(n.get())*8.314*float(T.get()))/float(P.get()))
 if reponse<0:
     c=Label(fen3, text="erreur", fg="red")
     c.grid(row=0, column=1)
 else:
     a=Label(fen3, text=reponse)
     a.grid(row=0,column=1)
     b=Label(fen3,text="m^3")
     b.grid(row=0,column=2)
```
def isolern():

```
 fen2.title("Calcul du nombre de mole par la loi des gaz parfaits")
 fen2.geometry('400x100')
 txt1 = Label(fen2, text= "Entrez ici la Pression (Pa):")
 txt2 = Label(fen2, text= "Entrez ici le Volume (m^3):")
```

```
 txt3 = Label(fen2, text = "Entrez ici la Température (K) :")
 txt1.grid(row=1, sticky=W)
 txt2.grid(row=2, sticky=W)
 txt3.grid(row=3, sticky=W)
 P.grid(row=1, column=3)
 V.grid(row=2, column=3)
 T.grid(row=3, column=3)
 button = Button(fen2, text='calculer', command=calculern, bg="gold")
 button.grid(row=5, column=2)
```
def calculern():

```
 fen3.title("Résultat")
 fen3.geometry('180x30')
 reponse= ((float(P.get())*float(V.get()))/(float(T.get())*8.314))
 if reponse<0:
     c=Label(fen3, text="erreur", fg="red")
     c.grid(row=0, column=1)
 else:
     a=Label(fen3, text=reponse)
     a.grid(row=0,column=1)
     b=Label(fen3,text="mol")
     b.grid(row=0,column=2)
```
def isolerT():

```
 fen2.title("Calcul de la Température par la loi des gaz parfaits")
 fen2.geometry('400x100')
 txt1 = Label(fen2, text= "Entrez ici la Pression (Pa):")
 txt2 = Label(fen2, text= "Entrez ici le Volume (m^3):")
txt3 = Label(fen2, text = "Entre: ice in the number of the model) :") txt1.grid(row=1, sticky=W)
 txt2.grid(row=2, sticky=W)
 txt3.grid(row=3, sticky=W)
 P.grid(row=1, column=3)
 V.grid(row=2, column=3)
 n.grid(row=3, column=3)
 button = Button(fen2, text='calculer', command=calculerT, bg="gold")
 button.grid(row=5, column=2)
```
def calculerT():

```
 fen3.title("Résultat")
 fen3.geometry('180x30')
 reponse= ((float(P.get())*float(V.get()))/(float(n.get())*8.314))
 if reponse<0:
     c=Label(fen3, text="erreur",fg="red")
     c.grid(row=0, column=1)
 else:
     a=Label(fen3,text=reponse)
     a.grid(row=0,column=1)
```
 b=Label(fen3,text="K") b.grid(row=0,column=2)

fen1=Tk() #création de l'interface graphique "fenêtre 1" fen2=Toplevel(fen1) #création de l'interface graphique "fenêtre 2" fen3=Toplevel(fen2) #création de l'interface graphique "fenêtre 3" n = Entry(fen2) #permet de définir la variable "n" T = Entry(fen2) #" " "T" V = Entry(fen2) #" " "V" P = Entry(fen2) #" " "P" fen1.title("Equation d'état des gaz parfaits") #titre de la fenêtre 1 Label(fen1, text="Veuillez choisir une inconnue à isoler").grid() #texte apparaissant sur la fenêtre 1 Button(fen1, text='Isoler P', command= isolerP, bg="yellow").grid() #création du bouton qui renvoie à la définition "isoler P" Button(fen1, text='Isoler V', command= isolerV, bg="green").grid() #" " "isoler V" Button(fen1, text='Isoler n', command= isolern, bg="blue").grid() #" " "isoler n" Button(fen1, text='Isoler T', command= isolerT, bg="red").grid() #" " "isoler T" fen1.mainloop() #permet le démarrage du programme. </sxh>

From: <https://dvillers.umons.ac.be/wiki/> - **Didier Villers, UMONS - wiki**

Permanent link: **[https://dvillers.umons.ac.be/wiki/teaching:progappchim:gaz\\_parfait\\_2011](https://dvillers.umons.ac.be/wiki/teaching:progappchim:gaz_parfait_2011)**

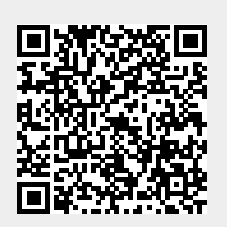

Last update: **2014/02/11 09:05**